#### HP

in het kantoor op de eerste etage

Model Efg-6453

Serial

384628374

Demo contract partner (Demo klant1088)

 $x<sub>0</sub>$ 

### **REPAIRME.APP V1.0**

 $\epsilon$  Back

Locatie

Categorieën Demo categorie

Omschrijving

laptop HP Elitebook

Demo locatie 1

Contract partners

Exacte locatie

Apparaat aanmaken

# AFHANDELEN STORINGEN

#### **REPAIRME APP**

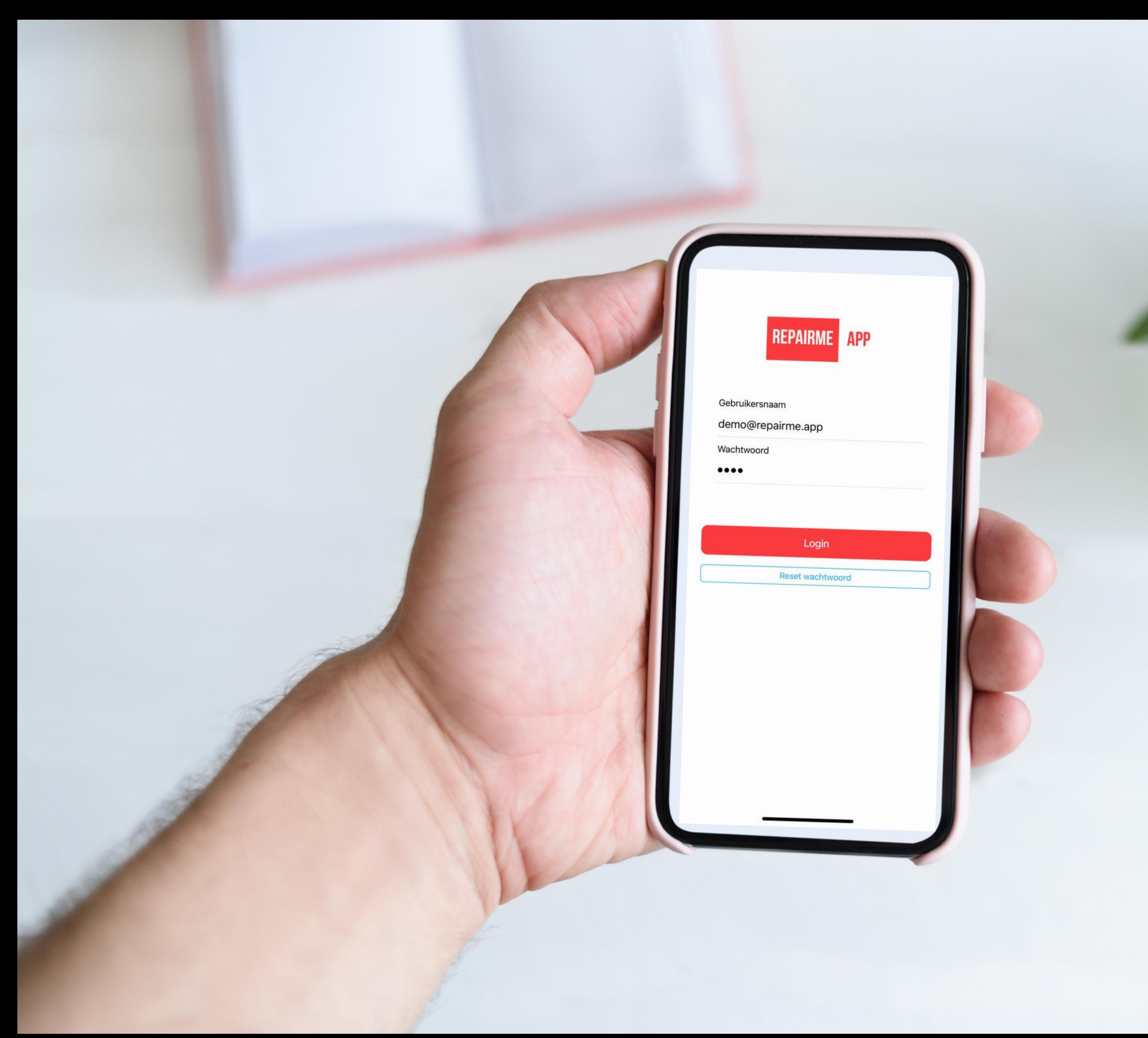

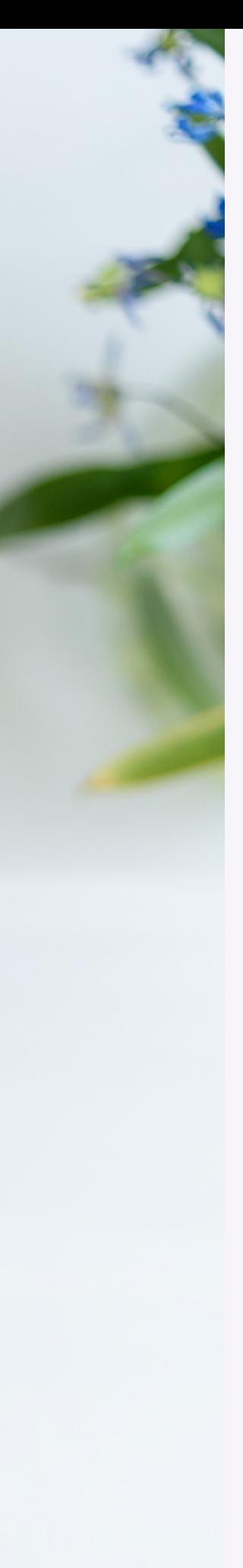

### Stap 1: Open de app

- Je kunt inloggen met het e-mail adres waarop jouw login is aangemaakt.
- Je kunt de wachtwoord vergeten functie gebruiken om een nieuw wachtwoord aan te vragen.

# **REPAIRME**

**APP** 

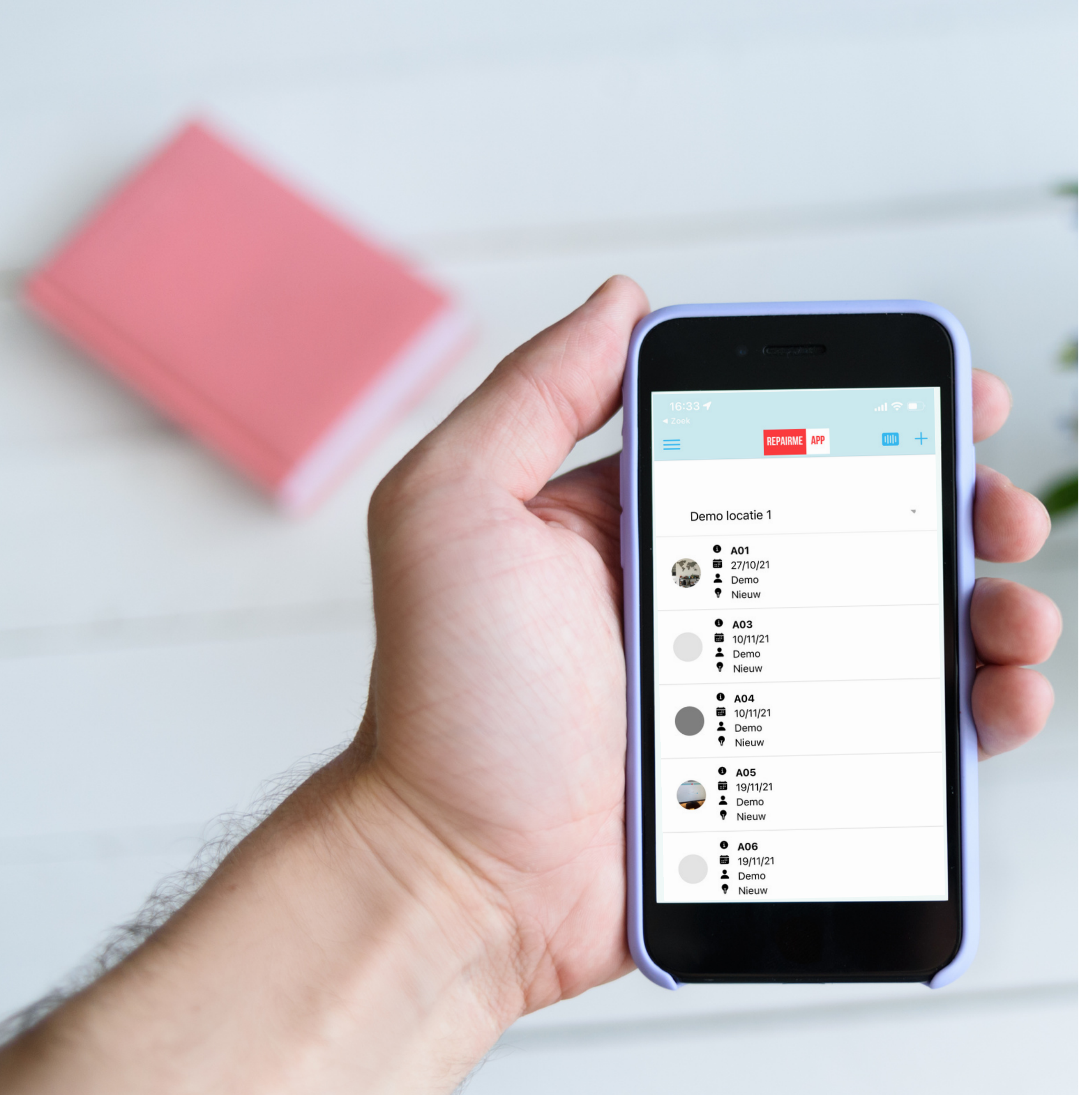

#### Stap 2: klik op de scan knop

- Klik op het QR scan icoon rechtsboven in het scherm, naast het + teken.
- Scan de QR code op het apparaat
- De apparaat gegevens worden getoond op het scherm.

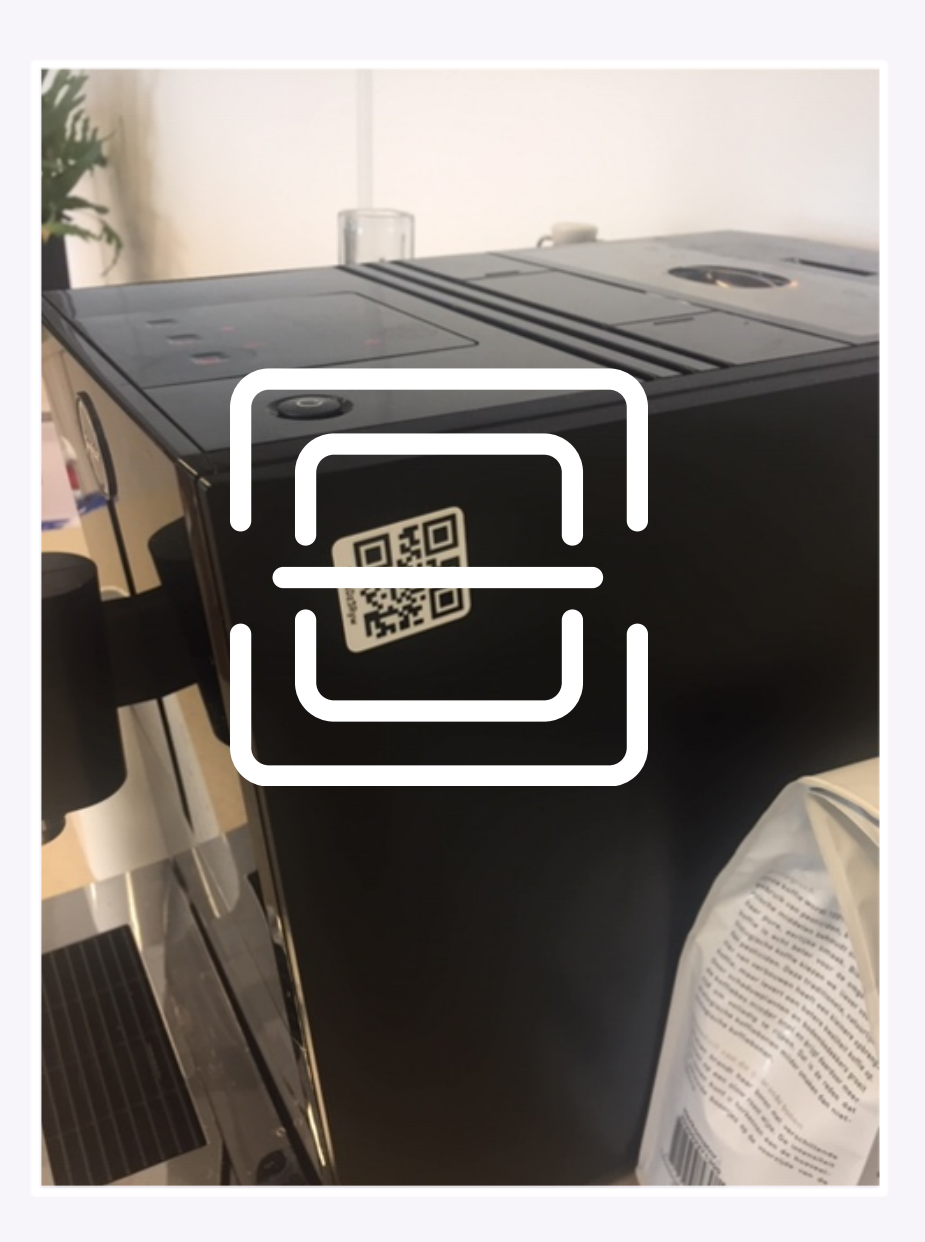

#### $\mathbf <$  Back **Ticket aanmaken** ⊕ Gekoppeld aan: HP Efg-6453 Exacte locatie: in het kantoor op de eerste etage

#### Locatie

Demo locatie 1

Exacte locatie

in de keuken

Omschrijving

stoomfunctie doet het niet

Scan QR

Foto

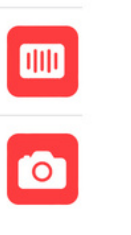

Geef een duidelijke omschrijving van het

probleem.

Ticket aanmaken

3

Voeg indien mogelijk een extra foto toe om het probleem te verduidelijken.

Klik op ticket aanmaken. De melding wordt nu verzonden.

# Stap 3: G<br>
duidelijk<br>
omschrij<br>
• De Qr code word<br>
• De Qr code word<br>
• De kunt nu de gove<br>
• Je kunt nu de gove<br>
• Vul alle gegeven<br>
• Wul alle gegeven<br>
• Maak ook een fo<br>
• Maak het ticket a<br>
• Maak het ticket a<br>
• Maak eef duidelijk omschrijving

- De Qr code wordt herkend. De apparaat gegevens worden getoond op het scherm.
- Je kunt nu de goede omschrijving geven van de storing.
- Vul alle gegevens zo volledig m o g e lij k in.
- Maak ook een foto om het probleem duidelijk te maken.
- Maak het ticket aan. De melding wordt automatisch doorgestuurd naar de contractpartner die bij het apparaat hoor

### Gegevens inzien of wijzigen

- Je kunt altijd zien welke tickets er open staan.
- Klik op de menuknop linksboven.
- Klik op tickets
- Het overzicht van alle tickets opent.

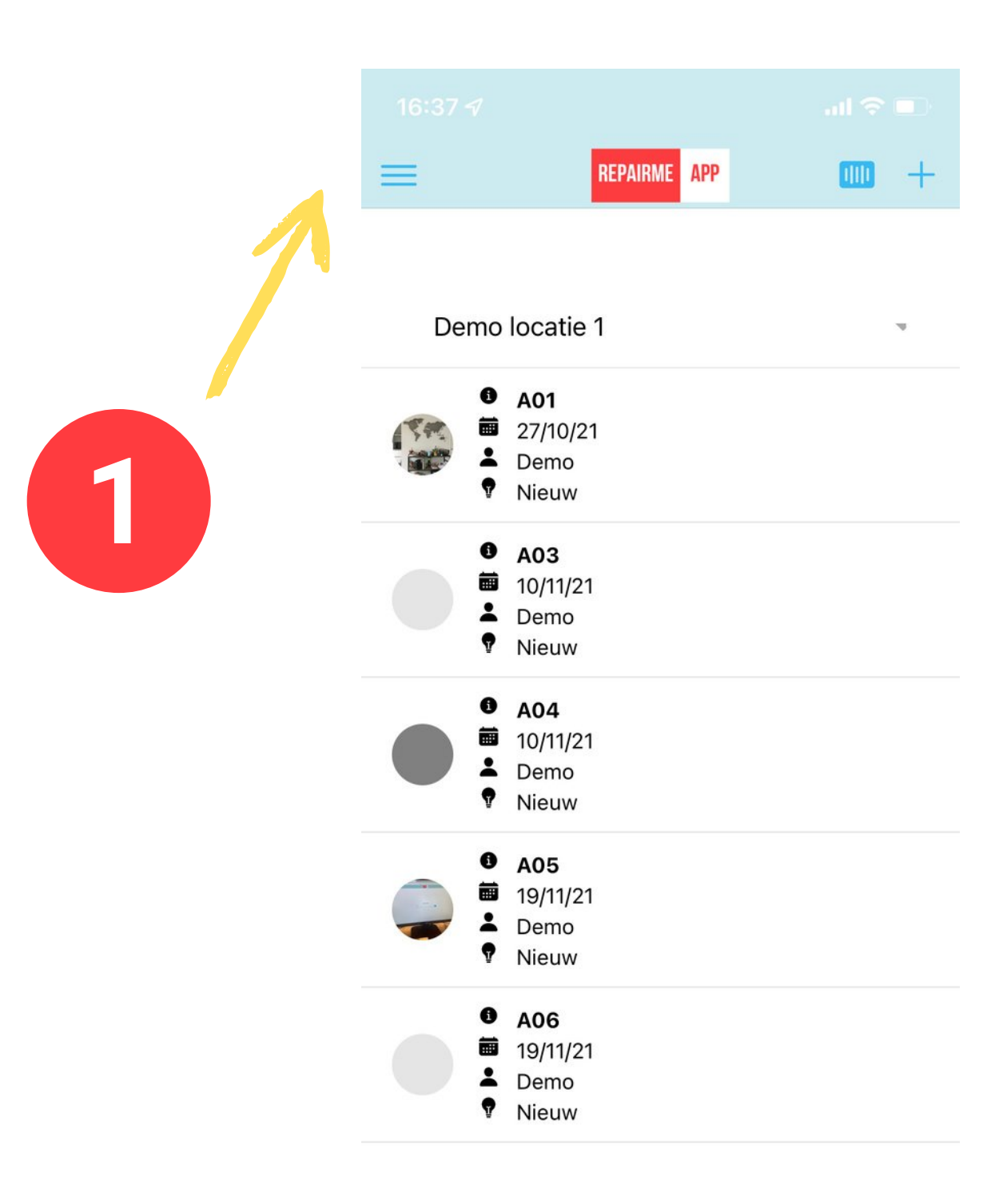

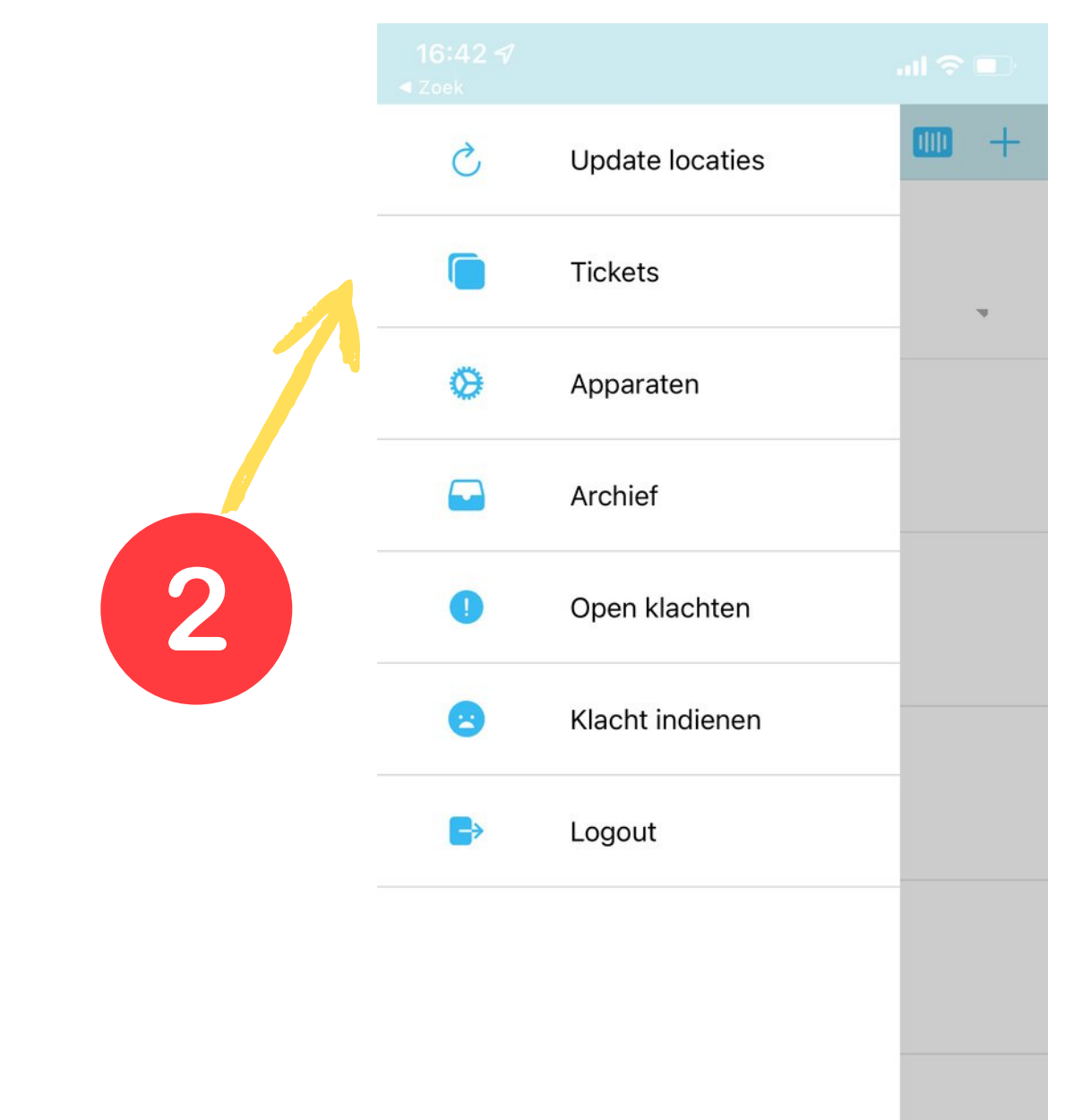

## Overige functies

- 
- 
- 
- 
- 

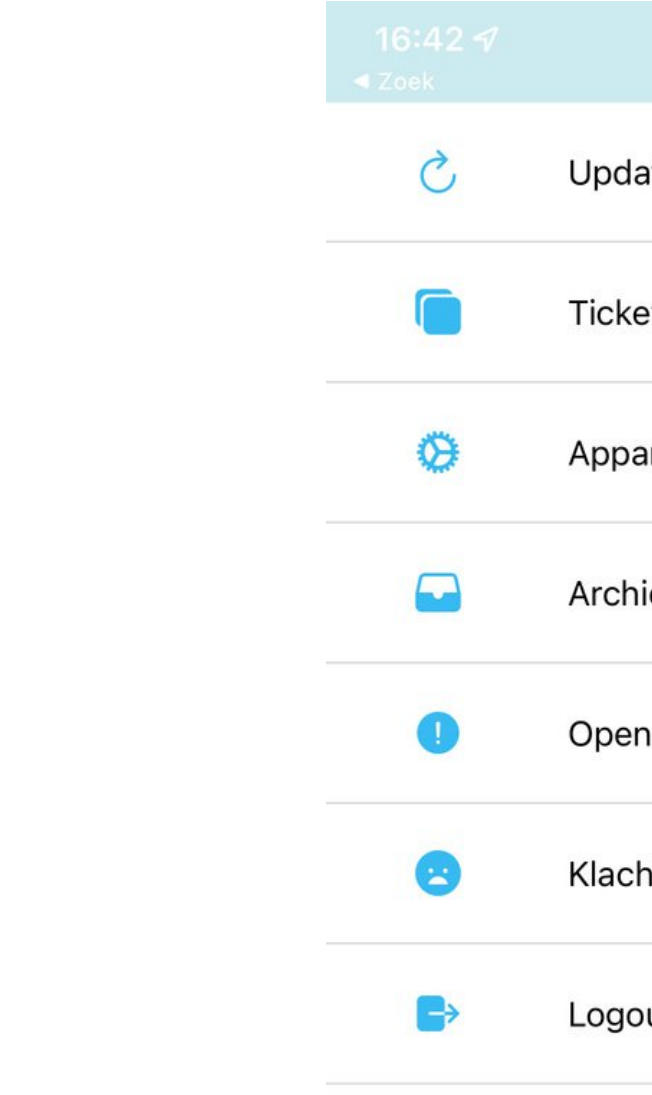

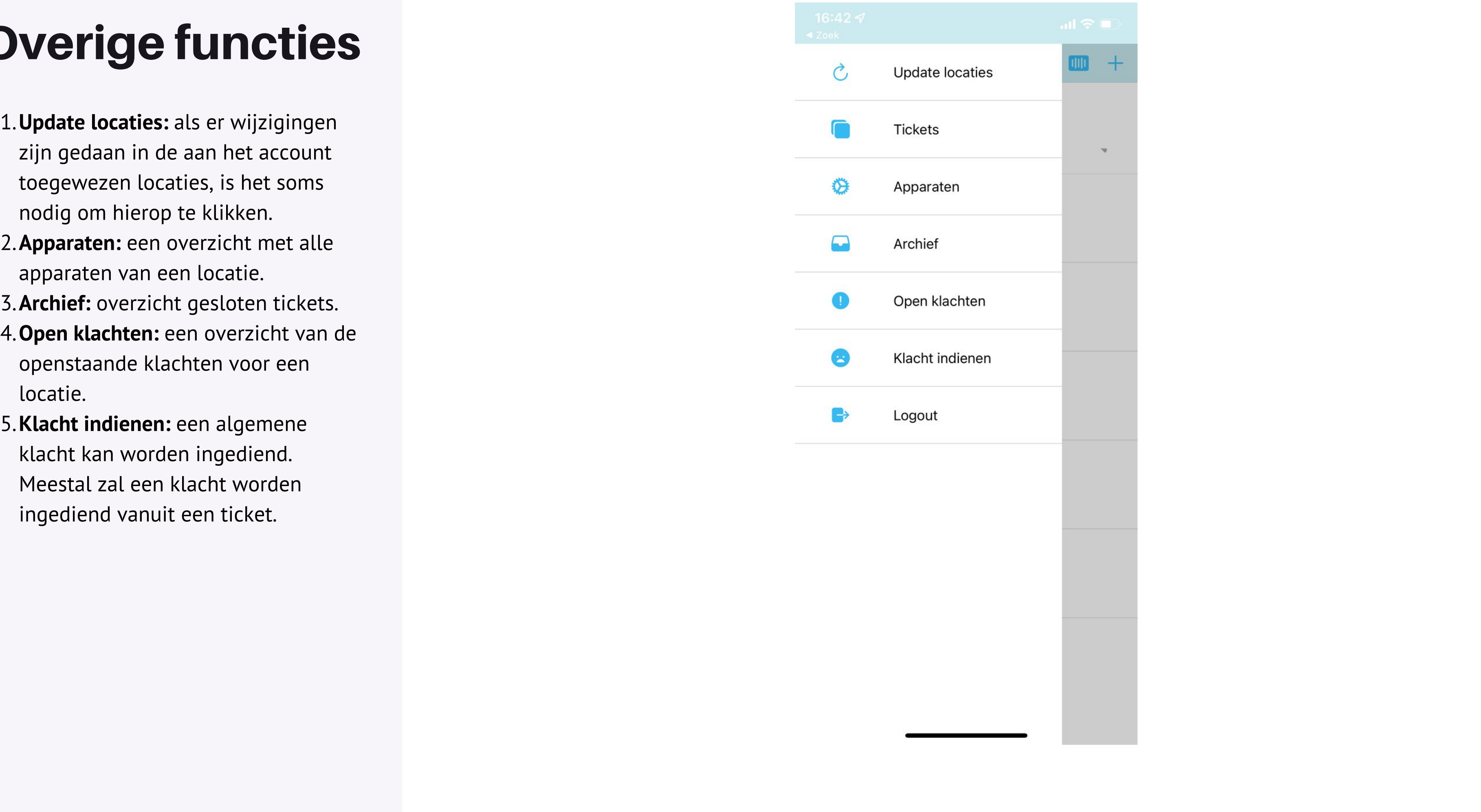